**AMMINISTRAZIONE CENTRALE** AREA DIDATTICA E SERVIZI AGLI STUDENTI UFFICIO CARRIERE STUDENTI

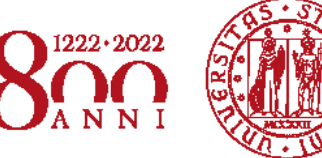

**UNIVERSITÀ** DECLI STUDI DI PADOVA

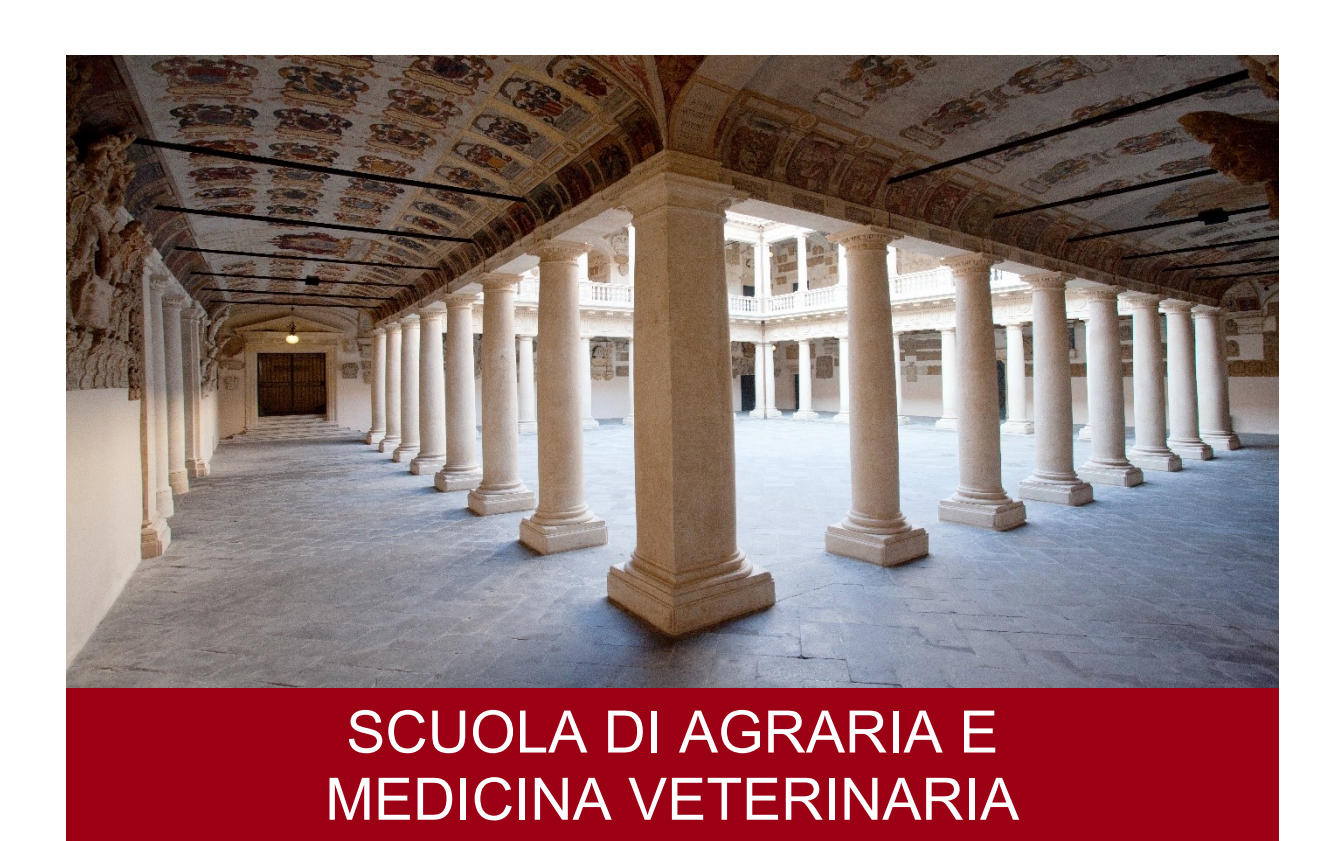

# AVVISO DI AMMISSIONE A.A. 2022/23 Test TOLC-AV CISIA - Corso di Laurea ad ACCESSO PROGRAMMATO

# SCIENZE E CULTURA DELLA GASTRONOMIA

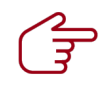

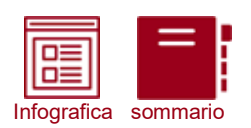

# **COME ISCRIVERSI**

 $\mathsf{I}\mathsf{I}\mathsf{N}$ in 4 FAUILI MUSSE $\mathsf{I}\mathsf{I}\mathsf{I}$ 

(\*) clicca sulle icone per approfondire

## Sostieni il test TOLC-AV

## CONTROLLA LE DATE DISPONIBILI

I test TOLC-AV e TOLC-E sono importanti strumenti di autovalutazione, richiesti per l'ammissione al Corso di Laurea in Scienze e Cultura della Gastronomia. Sostieni quanto prima il test e valuta la tua preparazione.

## Preimmatricolazione on-line e selezioni

## MODALITÀ E SCADENZE

Con la preimmatricolazione comunichi all'Università il tuo interesse all'iscrizione, partecipi alle selezioni ed entri in graduatoria. Segui le istruzioni e rispetta le scadenze indicate nell'avviso di ammissione. Ricordati che per partecipare alla selezione primaverile dovrai ottenere un punteggio minimo nei TOLC: 18,5/50 per il TOLC-AV, 13,3/36 per il TOLC-E.

## Immatricolazione on-line

## CONTROLLA LA TUA POSIZIONE IN GRADUATORIA

In caso di ammissione in una graduatoria puoi immatricolarti entro la scadenza prevista per quella selezione. Hai partecipato alla selezione estiva ottenendo l'idoneità ma non l'ammissione? Controlla le riassegnazioni ed eventualmente partecipa al ripescaggio!

## Attenzione all'OFA!

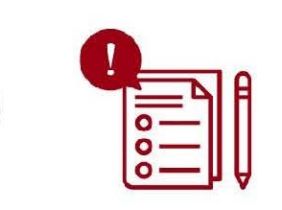

## IL TOLC È INFERIORE ALLE SOGLIE PREVISTE?

Ti verrà assegnato un Obbligo Formativo Aggiuntivo (OFA) per le sezioni di Matematica e Inglese: controlla l'avviso per conoscere le regole di attribuzione.

Ricorda che dovrai recuperare il debito entro l'Anno Accademico superando le corrispondenti prove o sarai iscritto come ripetente fino all'assolvimento.

## Leggi l'avviso di ammissione

## PER OGNI INFORMAZIONE

Clicca sull'icona a sinistra per consultare il sommario completo: troverai tutte le informazioni necessarie per entrare in UNIPD!

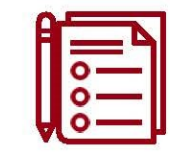

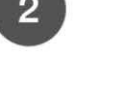

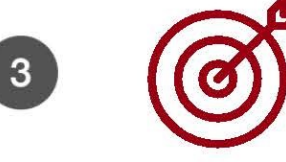

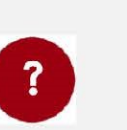

infografica

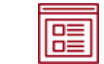

*NOTA BENE: L'indice è cliccabile e rimanda ai paragrafi del testo per facilitare la navigazione. Si raccomanda comunque di porre attenzione alle informazioni contenute nell'intero avviso di ammissione.* 

## **SOMMARIO**

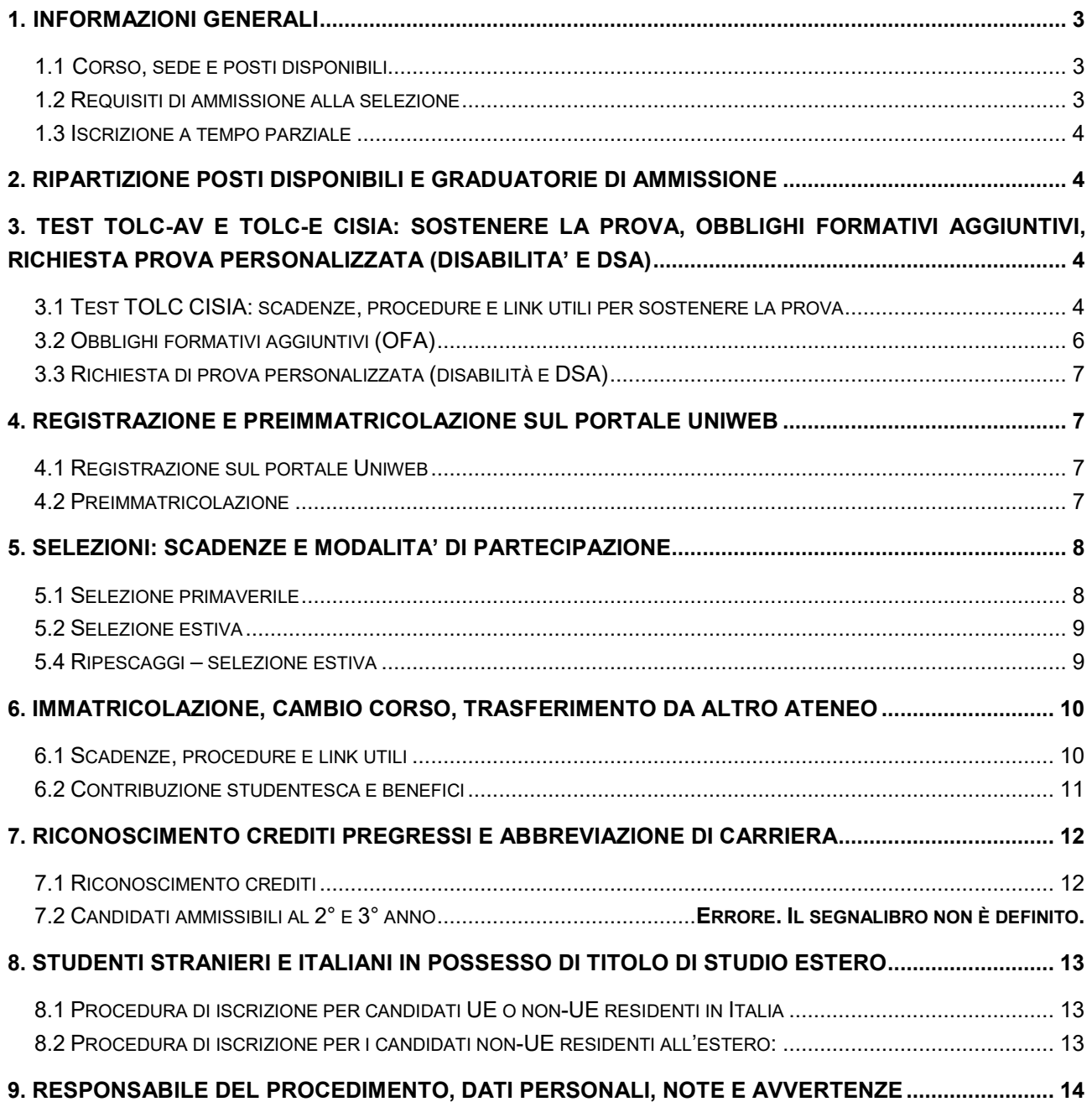

sommario

infografica  $\overline{\mathsf{p}}$ 

## <span id="page-3-0"></span>**1. INFORMAZIONI GENERALI**

Sono aperte le selezioni per il Corso di Laurea in Scienze e Cultura della Gastronomia<sup>1</sup> per l'anno accademico 2022/23.

Per l'ammissione sono previste due selezioni.

La durata normale del Corso è di 3 anni e a conclusione degli studi viene conferita la Laurea.

Le informazioni relative agli insegnamenti attivi e il Regolamento didattico sono disponibili all'indirizzo [didattica.unipd.it](http://didattica.unipd.it/), selezionando "Scuola di Agraria e Medicina Veterinaria" e il Corso di Laurea di interesse.

## <span id="page-3-1"></span>**1.1 Corso, sede e posti disponibili**

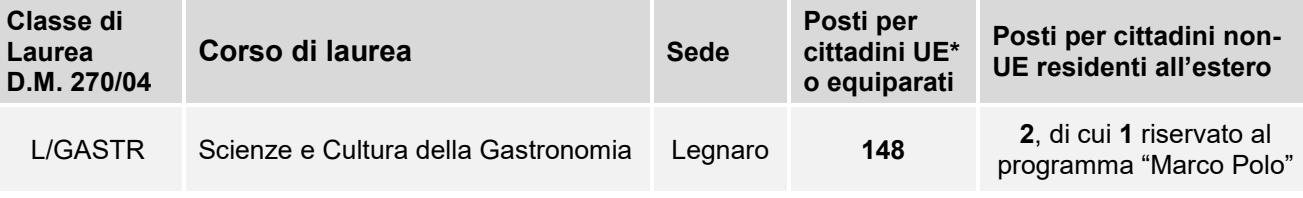

*\* dell'Unione Europea*

 $\overline{a}$ 

## <span id="page-3-2"></span>**1.2 Requisiti di ammissione alla selezione**

Per essere ammessi, i candidati e le candidate<sup>2</sup> devono:

- 1. essere in possesso del **diploma di istruzione media superiore** o di un titolo di studio estero riconosciuto idoneo per l'accesso alla formazione universitaria secondo la normativa vigente [\(www.unipd.it/iscrizioni-studenti-internazionali\)](http://www.unipd.it/iscrizioni-studenti-internazionali). Per la sola selezione primaverile è possibile essere iscritti all'ultimo anno di scuola superiore con la prospettiva di ottenere il titolo nell'anno scolastico 2021/22. Il titolo deve essere aggiornato con i dati di conseguimento entro il 31/7/2022;
- 2. **sostenere un test TOLC-AV oppure un test TOLC-E** CISIA [\(punto 3\)](#page-4-2) **entro le scadenze** perentorie previste dalla selezione a cui si partecipa [\(punti 5.1, 5.2\)](#page-8-0). Per la selezione primaverile è inoltre richiesto un punteggio minimo di 18,5/50 per il TOLC-AV, di 13,3/36 per il TOLC-E (considerando per entrambi tutte le sezioni, esclusa quella di inglese);
- 3. **preimmatricolarsi** [\(punto 4\)](#page-7-1) **entro le scadenze** perentorie previste dalla selezione a cui si partecipa [\(punti 5.1, 5.2](#page-8-0)). Gli studenti che utilizzano un titolo estero per l'accesso al corso devono seguire la procedura e le scadenze indicate al [punto 8.](#page-13-0)

**Attenzione**: L'ordine di completamento dei punti 2 e 3 è ininfluente ai fini dell'accesso, purchè entrambe le operazioni siano completate entro i termini previsti.

<sup>1</sup> L'attivazione del primo anno dei Corsi di Laurea è subordinata all'accreditamento degli stessi secondo quanto previsto dal D.M. 1154/2021 "Autovalutazione, valutazione, accreditamento iniziale e periodico delle sedi e dei corsi di studio" e al raggiungimento di un numero minimo di preimmatricolazioni; pertanto se il Corso non sarà accreditato o se il numero di domande di preimmatricolazione presentate sarà inferiore a 30 (5 per ogni curriculum), il Corso non verrà attivato. Tutte le informazioni relative all'attivazione del corso sono pubblicate all'indirizzo internet www.unipd.it. 2 D'ora in avanti i termini relativi a persone sono riportati nella forma maschile al solo fine di garantire una migliore leggibilità del testo ma si riferiscono indistintamente a tutti i generi.

sommario

infografica 匾

## <span id="page-4-0"></span>**1.3 Iscrizione a tempo parziale**

È possibile fare richiesta di iscrizione a tempo parziale per motivi familiari, di lavoro o di salute. Maggiori informazioni in merito sono disponibili alla pagina [www.unipd.it/contribuzione-benefici.](http://www.unipd.it/contribuzione-benefici)

## <span id="page-4-1"></span>**2. RIPARTIZIONE POSTI DISPONIBILI E GRADUATORIE DI AMMISSIONE**

Nelle graduatorie, redatte in ordine di punteggio, saranno inseriti **solo i candidati idonei,** quindi che si siano preimmatricolati [\(punto 4\)](#page-7-1) e che abbiano sostenuto un TOLC-AV oppure un TOLC-E [\(punto](#page-4-2)  [3\)](#page-4-2) entro le scadenze previste. Per la selezione primaverile è inoltre richiesto un punteggio minimo di 18,5/50 (somma di tutte le sezioni esclusa quella di inglese).

I due test TOLC sono equivalenti ai fini dell'ammissione, è possibile scegliere indifferentemente l'uno o l'altro per concorrere all'accesso.

I due TOLC (escludendo la sezione di inglese, che non viene considerata nella formazione delle graduatorie) prevedono due scale di punteggi diverse: il TOLC-E ha un punteggio espresso in 36esimi, il TOLC-AV in 50esimi. Per la formazione delle graduatorie il punteggio di coloro che hanno sostenuto il TOLC-E viene normalizzato in 50esimi.

In caso di parità di punteggio, prevarrà il candidato con minore età anagrafica.

I posti disponibili vengono messi a concorso secondo i seguenti criteri:

- i posti disponibili per **cittadini italiani, UE o equiparati** sono ripartiti tra le due selezioni, mettendo a concorso 74 posizioni nella selezione primaverile, e 74 in quella estiva. Nella selezione estiva vengono messi a concorso anche gli eventuali posti rimasti vacanti dopo la selezione primaverile;
- posti disponibili per **cittadini non-UE** e riservati al **programma "Marco Polo"**: vengono messi a concorso nella sola selezione estiva.

## <span id="page-4-2"></span>**3. TEST TOLC-AV E TOLC-E CISIA: SOSTENERE LA PROVA, OBBLIGHI FORMATIVI AGGIUNTIVI, RICHIESTA PROVA PERSONALIZZATA (DISABILITA' E DSA)**

I test TOLC-AV e TOLC-E sono i test necessari per l'ammissione ai Corso di Laurea in Scienze e Cultura della Gastronomia; vengono erogati sul portale [www.cisiaonline.it](http://www.cisiaonline.it/) da parte del CISIA, un consorzio di Atenei italiani.

## <span id="page-4-3"></span>**3.1 Test TOLC CISIA: scadenze, procedure e link utili per sostenere la prova**

Per essere validi per la partecipazione alle selezioni, i test **TOLC-AV** o **TOLC-E** devono:

- essere stati sostenuti **entro le scadenze previste dalla selezione a cui si partecipa** [\(punti 5.1,](#page-8-0)  [5.2\)](#page-8-0);
- **•** per la sola sezione primaverile (punto  $5.1$ ) essere stati superati con un punteggio maggiore o uguale a **18,5/50 per il TOLC-AV**, di **13,3/36 per il TOLC-E**.

sommario

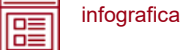

**Attenzione:** Il solo sostenimento del test TOLC non è condizione sufficiente per l'accesso ai corsi: è necessaria anche la preimmatricolazione, come riportato al [punto 1.2.](#page-3-2)

Ciascun test può essere svolto al massimo una volta per ogni mese solare, anche dall'estero. Si può selezionare la sede "Padova" per sostenere il test presso un'aula virtuale (TOLC@CASA) o reale (TOLC all'Università) gestita dall'Università degli Studi di Padova. Il test è comunque valido anche se viene sostenuto, in modalità "@casa" o "all'Università", presso altro ateneo consorziato e presente [nella lista delle sedi aderenti del sito CISIA.](https://www.cisiaonline.it/area-tematica-tolc-cisia/home-tolc-generale/)

È possibile sia partecipare a più selezioni sostenendo un solo TOLC, sia sostenere più TOLC per partecipare ad una o più selezioni. Nel caso in cui sia stato sostenuto più di un test TOLC, ai fini della formazione della graduatoria verrà considerato **l'ultimo sostenuto** in ordine cronologico entro le scadenze previste dalla selezione a cui si partecipa [\(punti 5.1, 5.2\)](#page-8-0), indipendentemente dal risultato conseguito nei precedenti.

Il punteggio del **TOLC-AV** verrà acquisito **automaticamente** dall'Ateneo di Padova e reso disponibile nel portale Uniweb dopo la chiusura delle preimmatricolazioni e prima della formazione della graduatoria. L'acquisizione avverrà tramite **codice fiscale**, che deve risultare identico sul portale **Uniweb** [\(punto 4.1\)](#page-7-2) e sul **portale CISIA.** 

**Attenzione:** la compilazione errata del proprio codice fiscale non consentirà l'acquisizione dei punteggi, pregiudicando l'ammissione al Corso di Laurea prescelto.

Coloro che sostengono invece il **TOLC-E** dovranno invece **caricare autonomamente l'attestato** del risultato del TOLC in fase di preimmatricolazione [\(punto 4.2](#page-7-3)), nell'apposita sezione per gli allegati.

**Iscrizione** al test di ammissione TOLC: [https://tolc.cisiaonline.it/studenti\\_tolc/user\\_test\\_tolc.php](https://tolc.cisiaonline.it/studenti_tolc/user_test_tolc.php)

**Struttura** dei test TOLC e **conoscenze** richieste (Syllabus): [www.cisiaonline.it/area-tematica-tolc-cisia/home-tolc-generale](http://www.cisiaonline.it/area-tematica-tolc-cisia/home-tolc-generale)

**Date e sedi** per l'erogazione dei test TOLC: [tolc.cisiaonline.it/calendario.php](https://tolc.cisiaonline.it/calendario.php)

**Regolamenti e commissione d'esame** TOLC Studenti e TOLC@CASA Studenti: [www.cisiaonline.it/area-tematica-tolc-cisia/regolamenti/](http://www.cisiaonline.it/area-tematica-tolc-cisia/regolamenti/)

**Informazioni generali**, **avvisi e date** delle prove organizzate dall'Ateneo: [www.unipd.it/TOLC](http://www.unipd.it/TOLC)

## **Contatti e assistenza**

per l'utilizzo del portale CISIA e la prenotazione del TOLC: [helpdesk.cisiaonline.it](https://helpdesk.cisiaonline.it/) per problemi con il caricamento dei risultati del test TOLC nell'area riservata Uniweb: [immatricolazioni.studenti@unipd.it](mailto:immatricolazioni.studenti@unipd.it)

sommario

infografica 匾

È consentito anche agli studenti iscritti al 4° anno di scuola secondaria superiore sostenere un test TOLC nelle sessioni previste per il 2022, con la possibilità di utilizzarlo per partecipare alle selezioni dell'a.a. 2023/24: per la validità dei TOLC sostenuti in tale prospettiva andrà comunque fatto riferimento all'avviso di ammissione a.a. 2023/24.

## <span id="page-6-0"></span>**3.2 Obblighi formativi aggiuntivi (OFA)**

L'OFA viene attribuito sulla base del punteggio ottenuto nel test TOLC utilizzato per concorrere in graduatoria - quindi, l'ultimo sostenuto in ordine cronologico ed entro le scadenze previste dalla selezione a cui si partecipa [\(punti 5.1, 5.2\)](#page-8-0).

Per coloro che hanno ottenuto un punteggio inferiore a **18,5/50** nel TOLC-AV oppure inferiore a **13,3/36** nel TOLC- E (considerando quindi tutte le sezioni eccetto quella di inglese) viene fatta una verifica del punteggio ottenuto nelle sezioni di **Matematica** e di **Inglese**, e l'OFA viene attribuito nelle seguenti situazioni:

- per il TOLC-AV: se il punteggio ottenuto nella sezione di matematica è inferiore a 2,5;
- per il TOLC-E: se il punteggio ottenuto nella sezione di matematica è inferiore a 4;
- per entrambi i TOLC: se il punteggio ottenuto nella sezione di inglese è inferiore a 20.

Gli studenti a cui è stato attribuito l'OFA devono sostenere e superare un apposito test **entro il 30 settembre 2023**. Chi non avrà assolto gli obblighi formativi entro tale data potrà iscriversi nuovamente al primo anno in qualità di ripetente, fino all'assolvimento.

Maggiori informazioni sull'attribuzione dell'OFA e le sue implicazioni per la propria carriera sono disponibili nel regolamento didattico del corso di proprio interesse, alla pagina [didattica.unipd.it.](https://didattica.unipd.it/)

Di seguito, alcuni esempi di attribuzione degli OFA:

- Fabio partecipa alle selezioni e risulta ammesso in graduatoria. Per concorrere ha sostenuto un TOLC-E, ottenendo un punteggio complessivo di **12/36**. Nelle sezioni di Logica e di Comprensione verbale ha ottenuto 5 punti ciascuna, nella sezione di Matematica 2 e in quella di Inglese 18. A Fabio vengono attribuiti gli OFA sia in Matematica che in Inglese, non ha ottenuto un punteggio sufficiente né complessivamente, né nelle singole sezioni.
- Elisabetta partecipa alle selezioni e risulta ammessa in graduatoria. Per concorrere ha sostenuto un TOLC-AV, ottenendo un punteggio complessivo di **17/50**. Nelle sezioni di Biologia e di Chimica ha ottenuto 1,5 punti ciascuna, nella sezione di Fisica 8 e nella sezione di Matematica 6, in quella di inglese 22. A Elisabetta non viene quindi attribuito alcun OFA, in quanto, anche se il punteggio complessivo è insufficiente, le sezioni di Matematica e di inglese hanno un punteggio superiore al minimo richiesto.
- Giulia partecipa alle selezioni e risulta ammessa in graduatoria. Per concorrere ha sostenuto un TOLC-AV, ottenendo un punteggio complessivo di **22/50**. Nella sezione di Matematica ha ottenuto 1,5 punti, in quella di Chimica ha ottenuto 3,5 punti, nelle sezioni di Biologia e Fisica ne ha ottenuti 8,5 ciascuna, in quella di Inglese ha ottenuto 13 punti. A Giulia non viene attribuito alcun OFA nonostante le singole sezioni siano al di sotto del minimo richiesto, perché il punteggio complessivo è superiore a 18,5.

## **UNIVERSITÀ DEGLI STUDI DI PADOVA** 6

sommario

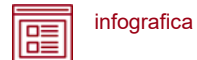

## <span id="page-7-0"></span>**3.3 Richiesta di prova personalizzata (disabilità e DSA)**

I candidati con disabilità o disturbi specifici dell'apprendimento (DSA) possono, all'interno della procedura di iscrizione sul portale CISIA [\(punto 3.1\)](#page-4-3), richiedere una prova di ammissione con supporti personalizzati allegando la seguente documentazione:

- certificazione ai sensi della Legge 104/1992 (l'ultima rilasciata in ordine di tempo);
- certificazione di invalidità civile (l'ultima rilasciata in ordine di tempo);
- diagnosi certificativa di DSA rilasciata da non più di 3 anni, oppure in epoca successiva al compimento del diciottesimo anno di vita, da strutture sanitarie locali o da Enti e professionisti accreditati con il servizio sanitario regionale;
- copia di un documento di riconoscimento in corso di validità;
- dichiarazione sostitutiva dell'atto di notorietà in cui il candidato/la candidata dichiara che quanto attestato nel certificato non è stato revocato, sospeso o modificato, utilizzando la modulistica reperibile alla pagina [www.unipd.it/accoglienza-prove-ingresso.](http://www.unipd.it/accoglienza-prove-ingresso)

In base alla documentazione presentata verranno valutati, previo eventuale colloquio con personale dedicato e con modalità da concordare, i supporti per la prova. Si consiglia pertanto di contattare l'Ufficio Servizi agli Studenti - Inclusione con largo anticipo rispetto alla sessione del test prescelta, inviando una e-mail a [inclusione.studenti@unipd.it.](mailto:inclusione.studenti@unipd.it)

## <span id="page-7-1"></span>**4. REGISTRAZIONE E PREIMMATRICOLAZIONE SUL PORTALE UNIWEB**

La domanda di preimmatricolazione si compila accedendo al portale [www.uniweb.unipd.it](http://www.uniweb.unipd.it/)

## **entro le scadenze previste dalla selezione a cui si partecipa** [\(punti 5.1, 5.2\)](#page-8-0)

## <span id="page-7-2"></span>**4.1 Registrazione sul portale Uniweb**

Nel caso in cui si acceda per la prima volta ad Uniweb, è necessario creare una nuova utenza cliccando su [www.uniweb.unipd.it](http://www.uniweb.unipd.it/) e su *Menu Registrazione*.

Al termine della registrazione si ricevono via e-mail nome utente e codice di attivazione con cui accedere alla pagina [uniweb.unipd.it/password/index.php/it/utenti/identifica/azione/a,](https://uniweb.unipd.it/password/index.php/it/utenti/identifica/azione/a) dove verrà richiesto di impostare tre domande di sicurezza e una password. Col nome utente ottenuto e la password impostata si può accedere alla propria area riservata.

Per problemi di accesso è possibile contattare il Call Centre di Ateneo [\(www.unipd.it/callcentre\)](http://www.unipd.it/callcentre).

**Attenzione:** L'indirizzo e-mail personale inserito nel proprio profilo Uniweb è il canale di comunicazione attraverso il quale vengono fornite eventuali scadenze e istruzioni utili per l'accesso al corso. Le e-mail inviate a tale scopo hanno valore di comunicazione ufficiale.

## <span id="page-7-3"></span>**4.2 Preimmatricolazione**

Per preimmatricolarsi è necessario accedere a [www.uniweb.unipd.it](http://www.uniweb.unipd.it/) e cliccare sulle voci *Didattica Preimmatricolazione ad accesso programmato Tipo Corso "Corso di Laurea"*. La preimmatricolazione va presentata per ogni selezione a cui si intende partecipare [\(punti 5.1, 5.2\)](#page-8-0).

## **UNIVERSITÀ DEGLI STUDI DI PADOVA** 7

I candidati che hanno sostenuto il **TOLC-E** devono caricare il proprio attestato CISIA nell'apposita sezione degli allegati della domanda di preimmatricolazione.

Æ

infografica

**Contatti e assistenza***:* [www.unipd.it/immatricolazioni](http://www.unipd.it/immatricolazioni) e [www.unipd.it/callcentre](http://www.unipd.it/callcentre)

sommario

# <span id="page-8-0"></span>**5. SELEZIONI: SCADENZE E MODALITA' DI PARTECIPAZIONE**

## <span id="page-8-1"></span>**5.1 Selezione primaverile**

I candidati non ancora in possesso del titolo possono partecipare con riserva alla selezione preimmatricolandosi e sostenendo il test TOLC-AV, con l'obbligo di aggiornare voto e data di conseguimento del titolo di studio nella propria area riservata Uniweb **entro il 31 luglio 2022**.

L'immatricolazione è condizionata al conseguimento del titolo di scuola superiore; eventuali proroghe devono essere richieste alla mail [immatricolazioni.studenti@unipd.it](file:///C:/Users/bastmel93785/AppData/Local/Microsoft/Windows/INetCache/Content.Outlook/AppData/Local/Microsoft/Windows/INetCache/Content.Outlook/H6V7WXCR/immatricolazioni.studenti@unipd.it) entro il 31 luglio 2022.

Per partecipare alla selezione primaverile ed immatricolarsi è necessario:

- 1. **sostenere un test TOLC-AV oppure un test TOLC-E** [\(punto 3\)](#page-4-2) nel periodo **22 aprile 2019 – 22 aprile 2022** conseguendo un punteggio maggiore o uguale a, rispettivamente, **18,5/50 e 13,3/36**;
- 2. **preimmatricolarsi** [\(punto 4\)](#page-7-1) nel periodo **22 febbraio – 26 aprile 2022, ore 12.00**. Dopo il 26 aprile verranno acquisiti automaticamente i punteggi dell'ultimo test sostenuto dai candidati preimmatricolati;
- 3. **risultare ammessi**: le graduatorie degli ammessi e dei non ammessi saranno pubblicate nelle date e alle pagine indicate nella tabella sottostante. Chi conseguirà un punteggio inferiore a 18,5/50 o 13,3/36 verrà escluso dalle graduatorie;
- 4. **immatricolarsi:** i candidati ammessi dovranno presentare la domanda di immatricolazione, cambio corso o trasferimento da altro Ateneo [\(punto 6\)](#page-10-0) entro le scadenze perentorie indicate nella tabella sottostante.

# **Pubblicazione graduatoria\* Scadenza immatricolazione, cambio**

Graduatoria: **4/5/2022** alla pagina [www.unipd.it/ammissioni-av-](http://www.unipd.it/ammissioni-av-gastronomia)[gastronomia](http://www.unipd.it/ammissioni-av-gastronomia) **Ore 12.00 dell'11/5/2022**

*\*Per questa selezione non sono previste riassegnazioni.*

**Attenzione:** il mancato rispetto delle scadenze di iscrizione, del contestuale pagamento della prima rata e dell'aggiornamento del titolo di scuola superiore equivale a rinuncia al posto, che verrà rimesso a concorso nelle selezioni o riassegnazioni successive.

**corso e trasferimento da altro Ateneo**

sommario

infografica 嘻

## <span id="page-9-0"></span>**5.2 Selezione estiva**

Potranno partecipare anche i candidati risultati non ammessi o non idonei nella 1° selezione, che dovranno però effettuare la relativa ulteriore preimmatricolazione.

Il numero totale dei posti disponibili per cittadini UE ed equiparati [\(punto](#page-4-1) 2) verrà pubblicato l'**1/6/2022** alla pagina [www.unipd.it/ammissioni-av-gastronomia.](http://www.unipd.it/ammissioni-av-gastronomia) In questa selezione vengono messi a concorso anche i posti per i cittadini non UE e riservati al programma "Marco Polo".

Per partecipare alla selezione estiva ed immatricolarsi è necessario:

- 1. **sostenere un test TOLC-AV oppure un test TOLC-E** [\(punto 3\)](#page-4-2) nel periodo **5 settembre 2019 – 5 settembre 2022**;
- 2. **preimmatricolarsi** [\(punto 4\)](#page-7-1) nel periodo: **25 agosto – 5 settembre 2022, ore 12.00**. Dopo il 5 settembre verranno acquisiti automaticamente i punteggi dell'ultimo test TOLC-AV sostenuto dai candidati preimmatricolati;
- 3. **risultare ammessi:** le graduatorie degli ammessi e dei non ammessi saranno pubblicate nelle date e alle pagine indicate nella tabella sottostante.
- 4. **immatricolarsi:** I candidati ammessi dovranno presentare la domanda di immatricolazione, cambio corso o trasferimento da altro Ateneo [\(punto 6\)](#page-10-0) entro le scadenze perentorie indicate nella tabella sottostante.

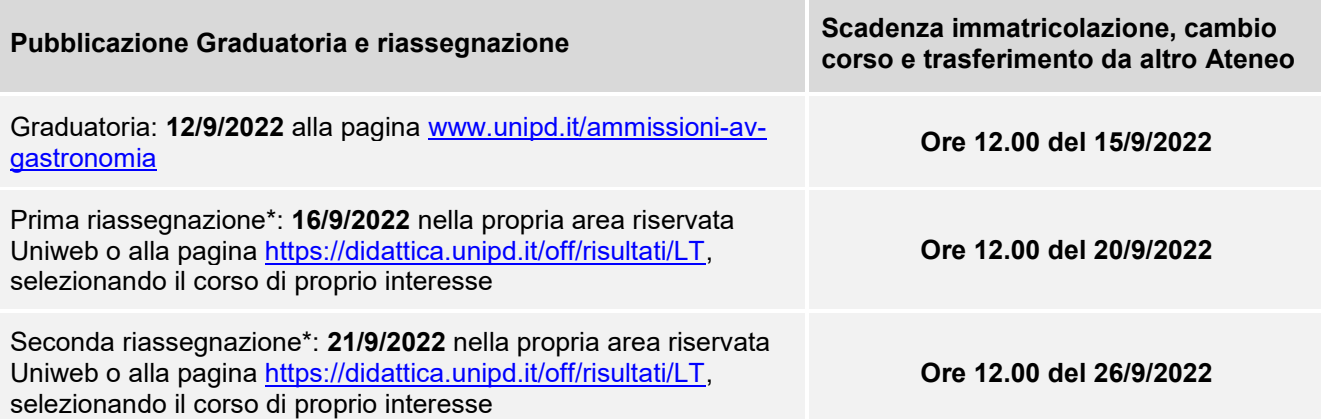

*\*Le riassegnazioni sono vincolate all'effettiva presenza di posti disponibili da assegnare nel Corso di studi.*

**Attenzione:** il mancato rispetto delle scadenze di iscrizione e del contestuale pagamento della prima rata equivale a rinuncia al posto, che verrà rimesso a concorso nelle selezioni o riassegnazioni successive.

## <span id="page-9-1"></span>**5.4 Ripescaggi – selezione estiva**

La procedura di ripescaggio consiste nella dichiarazione di interesse da parte del candidato a partecipare ad ulteriori scorrimenti per l'accesso ai corsi del presente avviso.

Gli eventuali posti vacanti verranno pubblicati alla pagina [www.unipd.it/ammissioni-av-gastronomia](http://www.unipd.it/ammissioni-av-gastronomia) il **28/9/2022**.

sommario

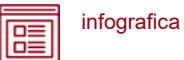

Possono presentare domanda di ripescaggio tutti i candidati presenti nella graduatoria della terza selezione che non risultino in posizione "annullato" a causa del mancato rispetto dei termini di immatricolazione. La procedura verrà attivata anche nel caso di esaurimento dei posti disponibili per far fronte ad eventuali variazioni o aggiornamenti delle posizioni incluse nelle successive assegnazioni (ad esempio, la rinuncia alla posizione da parte di studenti vincitori).

La domanda va presentata **dalle ore 12:00 del 28/9/2022 ed entro le ore 12.00 del 30/9/2022** tramite la propria area riservata [Uniweb](http://www.uniweb.unipd.it/) cliccando su *Didattica Preimmatricolazione ad accesso programmato***.**

**Attenzione:** il mancato rispetto dei termini per presentare la domanda di ripescaggio comporta l'esclusione dalle riassegnazioni.

Nella tabella sottostante sono indicate le date di pubblicazione delle riassegnazioni, con i rispettivi termini **perentori** per l'immatricolazione, cambio corso o trasferimento da altro Ateneo [\(punto 6\)](#page-10-0):

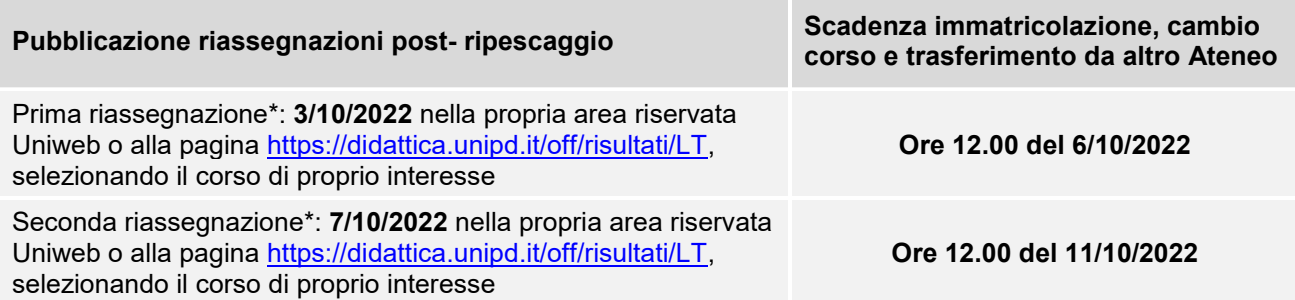

*\*Le riassegnazioni sono vincolate all'effettiva presenza di posti disponibili da assegnare nel Corso di studi.*

**Attenzione:** il mancato rispetto delle scadenze di iscrizione e del contestuale pagamento della prima rata equivale a rinuncia al posto, che verrà rimesso a concorso nell'unica riassegnazione successiva.

## <span id="page-10-0"></span>**6. IMMATRICOLAZIONE, CAMBIO CORSO, TRASFERIMENTO DA ALTRO ATENEO**

## <span id="page-10-1"></span>**6.1 Scadenze, procedure e link utili**

Per potersi immatricolare, cambiare corso o trasferirsi da altro Ateneo è necessario:

- **essersi preimmatricolati** [\(punto](#page-7-1) 4) entro le scadenze previste dalla selezione a cui si partecipa [\(punti 5.1, 5.2\)](#page-8-0);
- **aver sostenuto il test TOLC-AV oppure il test TOLC-E** [\(punto 3\)](#page-4-2) nei termini ed entro le scadenze previste dalla selezione a cui si partecipa [\(punti 5.1, 5.2\)](#page-8-0) e **risultare ammessi** nelle Graduatorie di merito o nelle successive riassegnazioni o ripescaggi.

La domanda di immatricolazione, cambio corso o trasferimento da altro Ateneo va presentata

## **nelle date previste dalla selezione a cui si partecipa** [\(punti 5.1, 5.2\)](#page-8-0)

sommario

infografica 匾

- Immatricolazione: accedere a [www.uniweb.unipd.it](http://www.uniweb.unipd.it/) e cliccare sulle voci Didattica  $\rightarrow$ Immatricolazione Tipo Corso "Corso di Laurea". **L'immatricolazione è condizionata** al conseguimento del titolo di scuola superiore: per la selezione primaverile i candidati non ancora in possesso del titolo possono partecipare con riserva preimmatricolandosi e sostenendo il test TOLC-AV oppure TOLC-E, con l'obbligo di aggiornare voto e data di conseguimento del titolo di studio nella propria area riservata Uniweb entro il 31/7/2022;
- **Cambio corso:** seguire le indicazioni per i corsi ad accesso programmato pubblicate alla pagina [www.unipd.it/cambi-corso-ordinamento;](http://www.unipd.it/cambi-corso-ordinamento)
- **Trasferimento da altro Ateneo**: seguire le indicazioni per i corsi ad accesso programmato pubblicate alla pagina [www.unipd.it/trasferirsi-altro-ateneo;](http://www.unipd.it/trasferirsi-altro-ateneo)
- Immatricolazione contemporanea a più corsi istanza di incompatibilità: seguire le indicazioni riportate al seguente documento: [www.unipd.it/node/78294.](http://www.unipd.it/node/78294)

Ulteriori Informazioni sulle procedure di iscrizione ai corsi ed altre casistiche sono disponibili

- Per la selezione primaverile [\(punti 5.1\)](#page-8-0): [www.unipd.it/node/85792](http://www.unipd.it/node/85792)
- Per la selezione estiva (punto 5.3): [www.unipd.it/node/59918](http://www.unipd.it/node/59918)

**Attenzione:** il mancato rispetto delle scadenze e dei termini delle procedure indicate, del contestuale pagamento della prima rata e dell'eventuale aggiornamento del titolo di scuola superiore equivale a rinuncia al posto, che verrà rimesso a concorso nelle selezioni o riassegnazioni successive.

Tutte le procedure di iscrizione finale al corso risulteranno effettive solo in seguito al perfezionamento da parte dell'Ufficio carriere studenti - Settore Immatricolazioni.

**Contatti e assistenza:** [www.unipd.it/immatricolazioni](http://www.unipd.it/immatricolazioni) e [www.unipd.it/callcentre](http://www.unipd.it/callcentre)

## <span id="page-11-0"></span>**6.2 Contribuzione studentesca e benefici**

Per le nuove immatricolazioni l'importo della prima rata della contribuzione universitaria, per l'a.a. 2022/2023, è pari a 192,00 euro (di cui: 176,00 Euro di tassa regionale per il diritto allo studio universitario e 16,00 Euro di imposta di bollo). A studentesse e studenti con invalidità compresa fra il 66% e il 100% o con certificazione ai sensi della legge n. 104 (art. 3, comma 1), è riservato un esonero totale, che comporta il solo pagamento dell'imposta di bollo, di euro 16,00.

Ulteriori informazioni su rate, pagamenti e borse di studio sono disponibili alla pagina [www.unipd.it/contribuzione-benefici.](http://www.unipd.it/contribuzione-benefici)

sommario

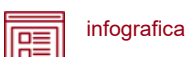

# <span id="page-12-0"></span>**7. RICONOSCIMENTO CREDITI PREGRESSI E ABBREVIAZIONE DI CARRIERA**

<span id="page-12-1"></span>Per il riconoscimento di crediti già acquisiti e l'abbreviazione di carriera deve essere presentata una domanda di valutazione preventiva on line (indicativamente, tra giugno e la prima metà di luglio 2022). Modalità e scadenze verranno pubblicate entro giugno 2022 alla pagina [www.unipd.it/domanda-valutazione.](http://www.unipd.it/domanda-valutazione)

I candidati che intendano richiedere il riconoscimento crediti potranno partecipare alla selezione primaverile per assicurarsi l'accesso al primo anno, anche se questa si svolge prima della richiesta di riconoscimento crediti; i riconoscimenti risultanti dalla delibera verranno in ogni caso validati e inseriti nella carriera.

La Commissione valutatrice predisporrà una delibera contenente l'elenco delle attività formative e dei crediti riconosciuti e l'anno di ammissione proposto:

- ammissione proposta al **primo anno**: è necessario partecipare alla selezione come indicato nel presente avviso, senza alcuna differenza rispetto a chi non ha presentato la domanda di riconoscimento crediti;
- ammissione proposta ad **anni successivi al primo**: nel caso in cui il numero degli idonei<sup>3</sup> al 2° e 3° anno superi il numero dei posti disponibili, potranno immatricolarsi al 2° e 3° anno solo i candidati ammessi<sup>4</sup>; la graduatoria dedicata verrà pubblicata entro la chiusura delle preimmatricolazioni (punto 4) alla pagina [www.unipd.it/ammissioni-av-gastronomia.](http://www.unipd.it/ammissioni-av-gastronomia) I candidati idonei e non ammessi potranno immatricolarsi solo al 1° anno partecipando alla selezione come indicato nel presente avviso, senza alcuna differenza rispetto a chi non ha presentato la domanda di riconoscimento crediti.

Dopo aver ricevuto la delibera di riconoscimento crediti ed essere risultati ammessi nelle eventuali graduatorie per l'accesso ad **anni successivi al primo**, le scadenze per completare le procedure di accesso ai corsi sono le seguenti:

- immatricolazione: dal 18 luglio al 30 settembre 2022;
- trasferimento in ingresso: dal 18 luglio al 30 settembre 2022;
- cambio corso: dal 1° al 30 settembre 2022.

Le istruzioni per completare immatricolazione, trasferimento o cambio corso dopo aver ricevuto la delibera di riconoscimento crediti vengono fornite contestualmente alla pubblicazione della delibera e rese disponibili alla pagina [www.unipd.it/domanda-valutazione.](http://www.unipd.it/domanda-valutazione)

 $3$  Un candidato è idoneo se nella delibera la commissione propone l'ammissione al 2° o 3° anno.

<sup>4</sup> Un candidato è ammesso se, oltre ad essere idoneo, si colloca in posizione utile in graduatoria.

sommario

infografica 匾

## <span id="page-13-0"></span>**8. STUDENTI STRANIERI E ITALIANI IN POSSESSO DI TITOLO DI STUDIO ESTERO**

L'ammissione di studenti in possesso di titolo di studio estero avviene secondo le disposizioni del Ministero dell'Università e della Ricerca, disponibili alla pagina [www.mur.gov.it/it](http://www.mur.gov.it/it) - Università - Studenti stranieri, previo superamento delle prove previste e presentazione della documentazione necessaria. Per eventuali chiarimenti è possibile rivolgersi al Settore Admissions and Welcome del Global Engagement Office, e-mail [international.admission@unipd.it.](mailto:international.admission@unipd.it)

## <span id="page-13-1"></span>**8.1 Procedura di iscrizione per candidati UE o non-UE residenti in Italia**

Sono equiparati ai cittadini comunitari i cittadini di Norvegia, Islanda, Liechtenstein, Svizzera e Repubblica di San Marino. I candidati non-UE residenti in Italia saranno ammessi con riserva di verifica del permesso di soggiorno. Per partecipare alle selezioni, ai candidati è richiesto di:

- 1. effettuare **la preimmatricolazione** nel portale [www.uniweb.unipd.it/](http://www.uniweb.unipd.it/) nelle modalità e nelle tempistiche indicate nel presente avviso  $(p$ unto 4);
- 2. sostenere la **prova di accesso** nelle modalità e nelle tempistiche indicate nel presente avviso [\(punto 3\)](#page-4-2);
- 3. caricare la documentazione necessaria per la **verifica del titolo estero di accesso** e per l'eventuale inserimento del voto di diploma nelle graduatorie tramite il portale [apply.unipd.it/](file://///FSGruppi/gruppi/Segr.Immatricolazioni/IMMA%2021-22/BANDI/Scienze%20Politiche/Scienze%20politiche%20Liberi/apply.unipd.it/) secondo le modalità specificate nella pagina: [www.unipd.it/studiare-italiano-come-fare-domanda,](http://www.unipd.it/studiare-italiano-come-fare-domanda) La domanda deve essere inviata a partire **dal 2/6/2022 ed entro le ore 12:00 - ora locale - (GMT**

## **+ 1) del 5/9/2022**.

La mancata presentazione della documentazione, la presentazione di documentazione incompleta o di un titolo di studio non idoneo non consentono il perfezionamento dell'immatricolazione da parte degli uffici competenti.

I candidati sono esonerati dalla prova di conoscenza della lingua italiana ai sensi del d.lgs. n. 286/98 art. 39 comma 5 e successive modifiche e integrazioni.

Al fine di garantire un regolare avvio della didattica, tutti gli studenti internazionali dovranno essere regolarmente immatricolati e dotati di tutti i documenti necessari entro il 31 ottobre 2022.

I candidati ammessi che intendono immatricolarsi devono:

- 1. presentare la domanda di immatricolazione online nel portale [www.uniweb.unipd.it](http://www.uniweb.unipd.it/) ed effettuare il pagamento della prima rata nelle modalità ed entro i termini indicati nel presente avviso [\(punto](#page-10-0)   $6)$ ;
- 2. far visionare al settore Admissions and Welcome del Global Engagement Office la documentazione originale prevista, secondo le modalità che verranno indicate nella pagina [www.unipd.it/studiare-italiano-immatricolarsi.](http://www.unipd.it/studiare-italiano-immatricolarsi)

## <span id="page-13-2"></span>**8.2 Procedura di iscrizione per i candidati non-UE residenti all'estero:**

Per partecipare alle selezioni, ai candidati è richiesto di:

1. **preiscriversi sul portale Universitaly** [www.universitaly.it/index.php/dashboard,](http://www.universitaly.it/index.php/dashboard) indicando l'Università degli Studi di Padova e il corso di studio di proprio interesse. La preiscrizione è necessaria per richiedere il visto per studio presso la rappresentanza diplomatica italiana del Paese di residenza;

sommario

infografica 匾

- 2. sostenere la **prova di accesso** nelle modalità e nelle tempistiche indicate nel presente avviso  $(punto 3);$  $(punto 3);$
- 3. caricare la documentazione necessaria per la **verifica del titolo estero di accesso** e per l'eventuale inserimento del voto di diploma nelle graduatorie tramite il portale [apply.unipd.it/](file://///FSGruppi/gruppi/Segr.Immatricolazioni/IMMA%2021-22/BANDI/Scienze%20Politiche/Scienze%20politiche%20Liberi/apply.unipd.it/) secondo le modalità specificate alla pagina [www.unipd.it/studiare-italiano-come-fare-domanda.](http://www.unipd.it/studiare-italiano-come-fare-domanda) La domanda deve essere inviata a partire **dal 2/6/2022 ed entro le ore 12:00 - ora locale - (GMT + 1) del 5/9/2022.**
- 4. dimostrare di possedere una **conoscenza della lingua italiana di livello B2** entro il **30 settembre 2022;** la prova di conoscenza della lingua italiana - non richiesta nei casi indicati nelle linee guida ministeriali [www.studiare-in-italia.it/studentistranieri/](http://www.studiare-in-italia.it/studentistranieri/) - si terrà secondo le modalità indicate al link [www.unipd.it/prova-conoscenza-lingua-italiana.](http://www.unipd.it/prova-conoscenza-lingua-italiana)

La mancata presentazione della documentazione, la presentazione di documentazione incompleta o di un titolo di studio non idoneo non consentono il perfezionamento dell'immatricolazione da parte degli uffici.

Al fine di garantire un regolare avvio della didattica, tutti gli studenti internazionali dovranno essere regolarmente immatricolati e dotati di tutti i documenti necessari entro il 31 ottobre 2022.

I candidati ammessi che intendono immatricolarsi:

- 1. riceveranno le indicazioni per l'accettazione del posto e il pagamento della prima rata tramite il portale [apply.unipd.it;](http://apply.unipd.it/)
- 2. all'arrivo in Italia, dovranno far visionare al settore Admissions and Welcome del Global Engagement Office la documentazione originale prevista, secondo le modalità che verranno indicate nella pagina [www.unipd.it/studiare-italiano-immatricolarsi.](http://www.unipd.it/studiare-italiano-immatricolarsi)

# <span id="page-14-0"></span>**9. RESPONSABILE DEL PROCEDIMENTO, DATI PERSONALI, NOTE E AVVERTENZE**

- 1. Ai sensi dell'art. 4 della legge 241 del 7 agosto 1990 (Nuove norme in materia di procedimento amministrativo e di diritto di accesso ai documenti amministrativi) e successive modifiche, è nominata responsabile del procedimento amministrativo di accesso la Direttrice dell'Ufficio Carriere Studenti, Dott.ssa Maria Chiara Ferraresi.
- 2. I candidati hanno facoltà di esercitare il diritto di accesso agli atti del procedimento concorsuale secondo le modalità previste dal Decreto del Presidente della Repubblica del 12 aprile 2006 n. 184 (Regolamento recante disciplina in materia di accesso ai documenti amministrativi in conformità al capo V della Legge 241/90). L'istanza di accesso agli atti deve essere presentata all'Università degli Studi di Padova. L'Università coinvolge il CISIA che tratterà tali richieste secondo quanto stabilito nel Regolamento di utilizzo del TOLC da parte degli studenti disponibile alla pagina [www.cisiaonline.it/area-tematica-tolc-cisia/regolamenti](http://www.cisiaonline.it/area-tematica-tolc-cisia/regolamenti) e nel Regolamento TOLC per le Sedi universitarie aderenti, nel rispetto della normativa vigente. Responsabile del Procedimento di Accesso agli Atti: la Direttrice dell'Ufficio Carriere Studenti, Dott.ssa Maria Chiara Ferraresi.

sommario

infografica 嘻

3. Normativa vigente in materia di dichiarazioni: nel caso in cui dalla documentazione presentata dal candidato risultino dichiarazioni false o mendaci, ferme restando le sanzioni previste dal codice penale e dalle leggi speciali in materia (artt. 75 e 76 D.P.R. 445/2000), il candidato decade d'ufficio dall'immatricolazione. L'Ateneo provvederà al recupero degli eventuali benefici concessi (es. borse di studio) e non procederà ad alcun tipo di rimborso delle tasse versate. La dichiarazione mendace comporterà, infine, l'esposizione all'azione di risarcimento danni da parte dei controinteressati.

Il trattamento dei dati personali forniti dai candidati, raccolti per le finalità individuate nel presente Avviso, avviene nel rispetto delle disposizioni del Regolamento UE 27.04.2016, n. 679 (General Data Protection Regulation, GDPR) e dell'informativa disponibile alla pagina [www.unipd.it/informativa](http://www.unipd.it/informativa-studenti)[studenti.](http://www.unipd.it/informativa-studenti) Ulteriori informazioni generali sulla normativa vigente per l'ammissione sono disponibili alla pagina [www.unipd.it/avvisi-ammissione-corsi.](http://www.unipd.it/avvisi-ammissione-corsi)

Il trattamento dei dati da parte del CISIA verrà effettuato secondo quanto riportato nel "Regolamento di utilizzo del TOLC da parte degli utenti" disponibile alla pagina [www.cisiaonline.it/area-tematica](http://www.cisiaonline.it/area-tematica-tolc-cisia/regolamenti/)[tolc-cisia/regolamenti/.](http://www.cisiaonline.it/area-tematica-tolc-cisia/regolamenti/)

Eventuali variazioni o integrazioni a quanto contenuto nel presente Avviso per l'ammissione saranno:

- pubblicate nell'albo ufficiale di Ateneo;
- rese note nelle pagine web dell'Ateneo, all'indirizzo [www.unipd.it/avvisi-ammissione-corsi](http://www.unipd.it/avvisi-ammissione-corsi)

Per quanto non specificato nel presente Avviso di ammissione si fa riferimento alla normativa vigente.

Padova, *14/02/2022*

LA RETTRICE Prof.ssa Daniela Mapelli *firmato digitalmente ai sensi del d.lgs. 82/2005*